**SEEBURGER CLOUD** 

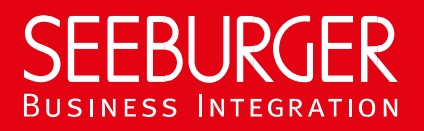

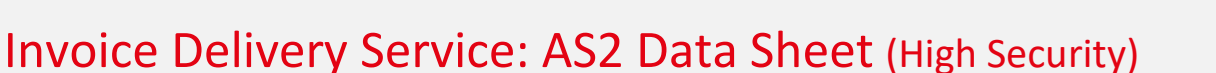

Technical information to configure your AS2 connection to the SEEBURGER Cloud

## Company Details Contact Details

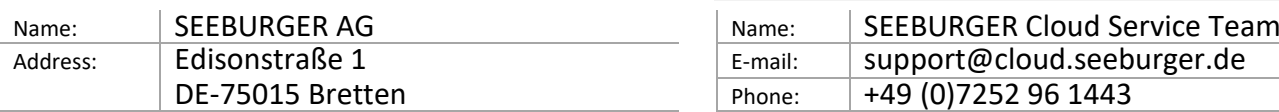

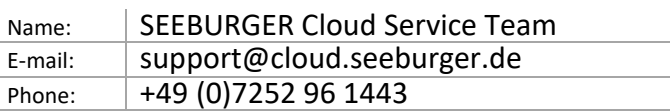

To configure your connection to the SEEBURGER Cloud, please use this data sheet we prepared for you. The first information is for your network administrator to open your **firewall** for successful communication. The second part contains the configuration data required to **send** data to the SEEBURGER Cloud, the last one contains information you need to **test** your connection.

In general, we want to use TLS/SSL to secure the HTTP connection AND we want data always to be signed and encrypted on AS2 level.

### 1. EDIINT AS2 – FIREWALL Configuration

To **SEND** data to the SEEBURGER Cloud, please open your firewall to allow outgoing AS2/HTTPS traffic:

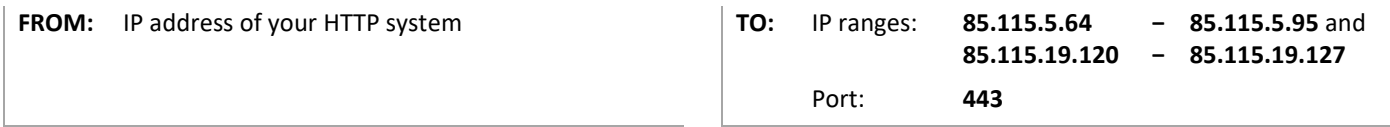

Note: Our firewall is already open to receive messages from you.

If you want to receive an asynchronous Message Disposition Notification (MDN) from the SEEBURGER Cloud, please open your firewall for the IP addresses listed above also.

# 2. EDIINT AS2 – SENDING Data to the SEEBURGER Cloud

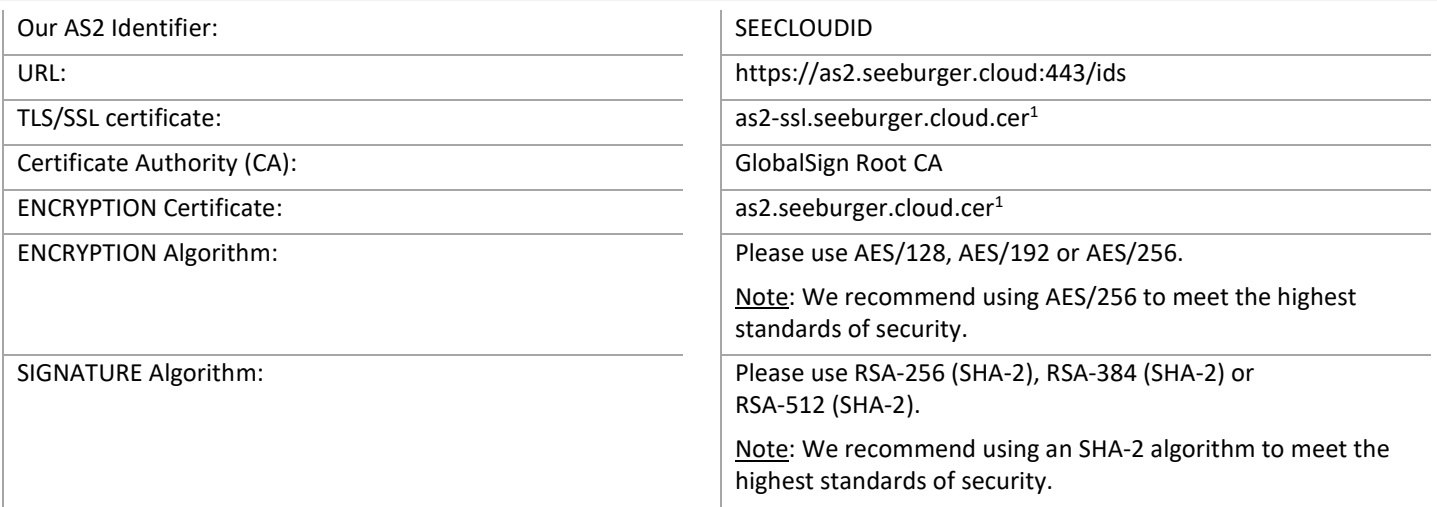

#### 3. EDIINT AS2 – TESTING Your Connection

We are not using a separate test system for the SEEBURGER Cloud. After you have finished the configuration of your EDI system, you can start testing your configuration. Send a test message from your system to the SEEBURGER Cloud and check the MDN you'll receive. If you have problems, please check your settings (e.g. firewall) or contact our SEEBURGER Cloud Service Team.

After successful testing, please contact our SEEBURGER Cloud Service Team to change from test to productive mode. Contact information can be found above.

<sup>1</sup> You can download our data sheets and certificates on the following URL: **www.seeburger.com/cloud/connect-the-cloud/**